## **Appeals List from Planning Application Search**

The [Planning Application Search](http://planning.reigate-banstead.gov.uk/online-applications/) tool on the [Reigate and Banstead](http://www.reigate-banstead.gov.uk/) website can be used to generate a list of planning appeals lodged or decided in a period of time.

- 1. Visit [planning.reigate-banstead.gov.uk/online-applications](http://www.planning.reigate-banstead.gov.uk/online-applications/)
- 2. Click on the Advanced tab

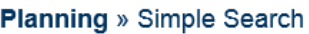

Search for Planning Applications, Appeals and Enforcements by keyword, application reference, postcode or by a single line of an address.

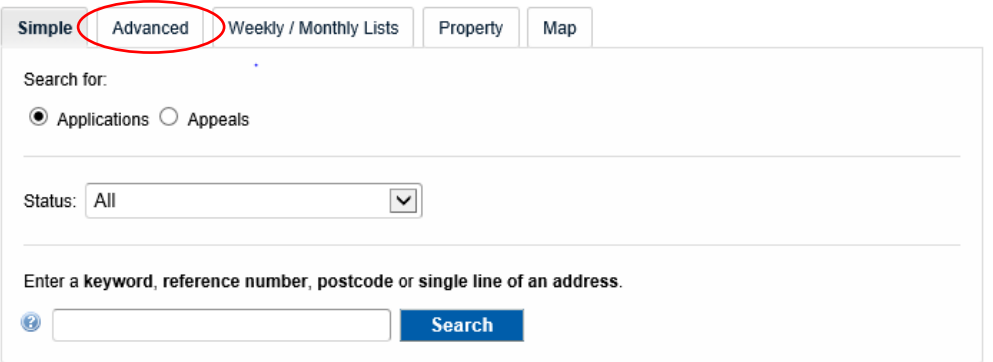

3. From the options, select the Appeals button:

## **Planning** » Applications Search

Search for Planning Applications, Appeals and Enforcements by matching at least one search option in the form below.

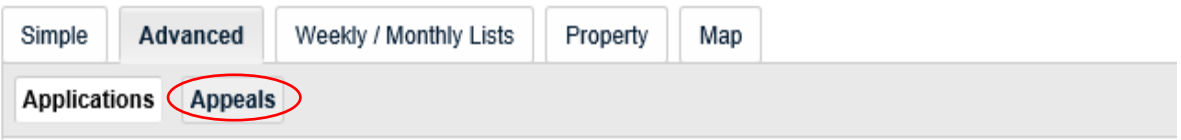

4. In the Dates section use the date picker to enter a date range for either Appeal Lodged or Date of Inspectorate Decision

Dates

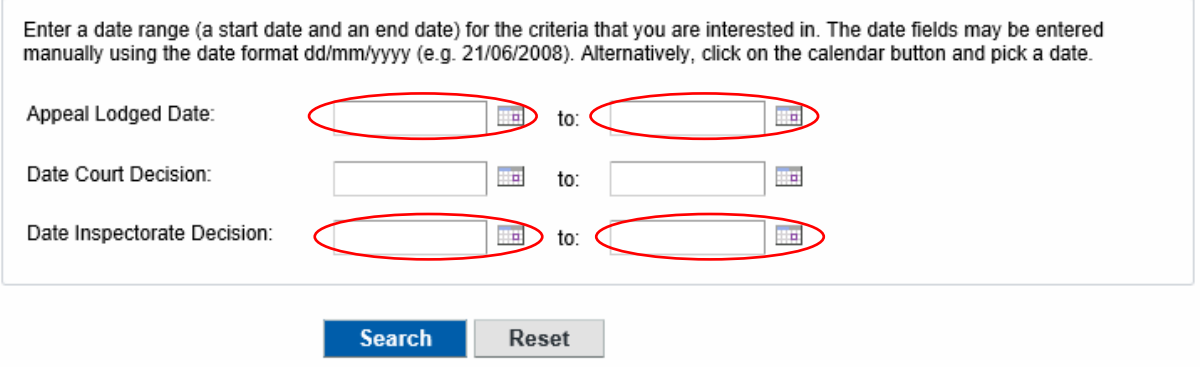

5. Click on the Search button

6. From the Results list click on the proposal to open the appeal for more details

## **Planning » Results for Appeal Search**

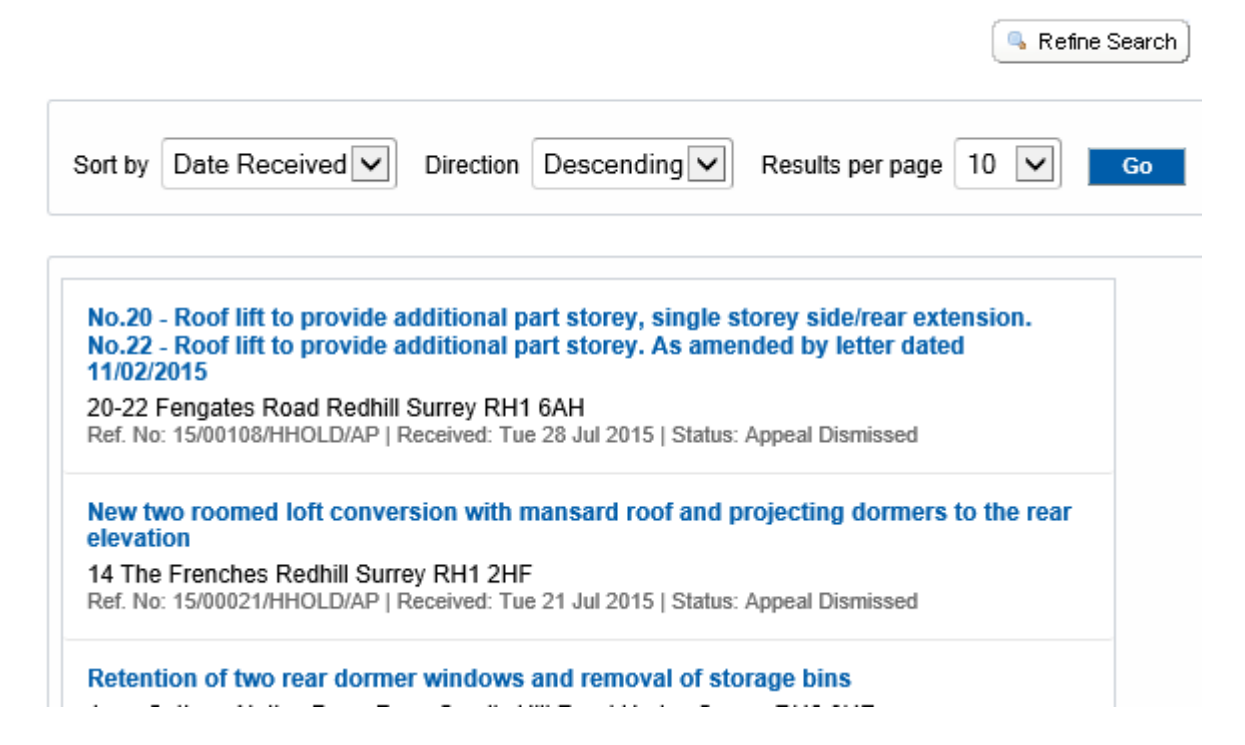